## **Текущие данные в СКАУТ-Эксплорер 3.5**

**Панель текущих данных** представляет собой таблицу со списком объектов мониторинга и указанием последней полученной информации о состоянии ТС: дата и время, скорость, состояние датчиков.

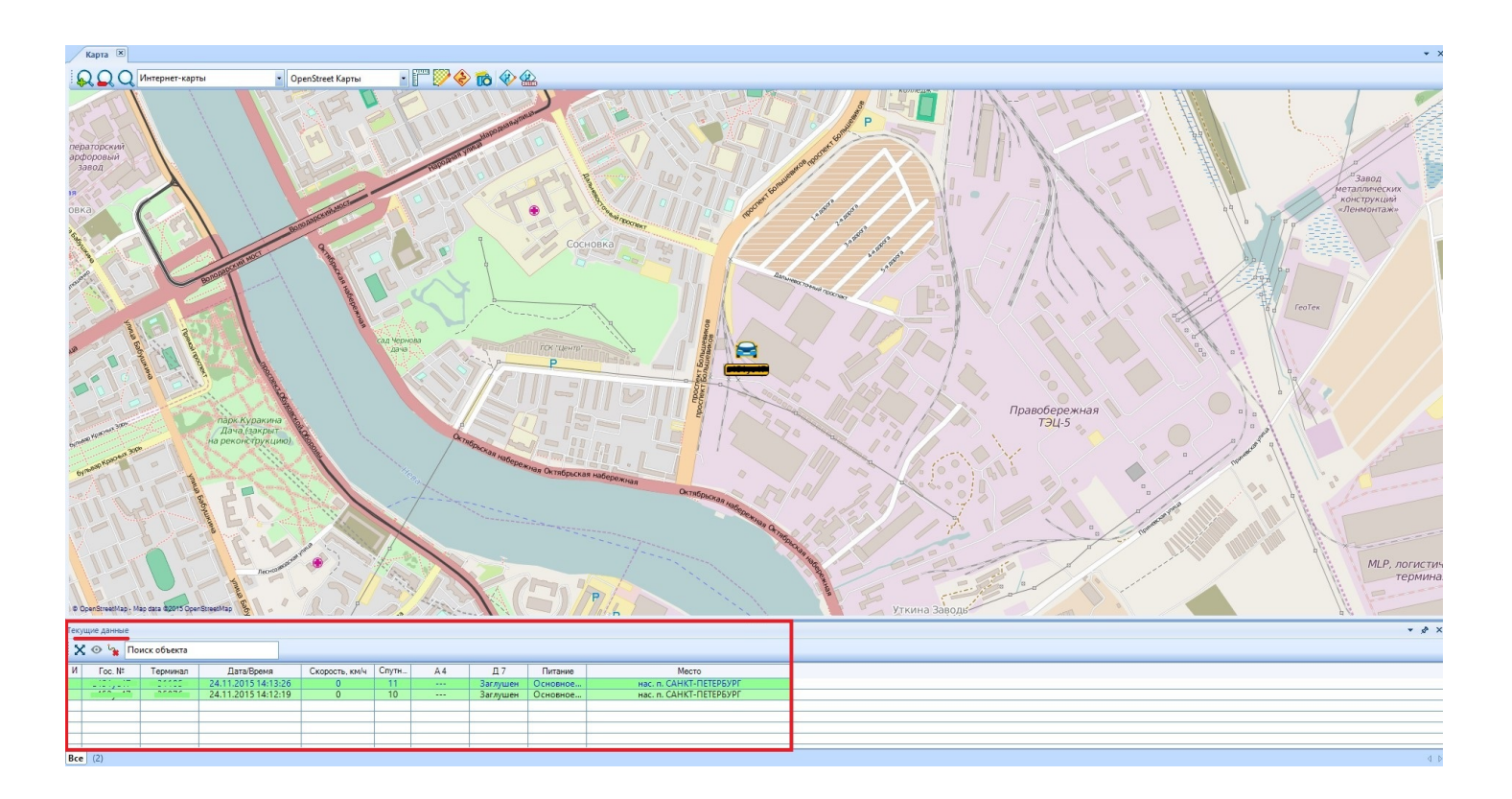

**Рисунок 1 - Панель текущих данных.**

Цвет строчки может принимать одно из трех значений в зависимости от актуальности данных (отставание оценивается по локальному времени на компьютере). По умолчанию используется следующая настройка цветов: зеленый, при отставании менее чем на 10 минут, желтый при отставании от 10 минут до часа и красный, при отставании более чем на час. Настройки цветов и временных интервалов можно изменить на другие в настройках – **Вид.**

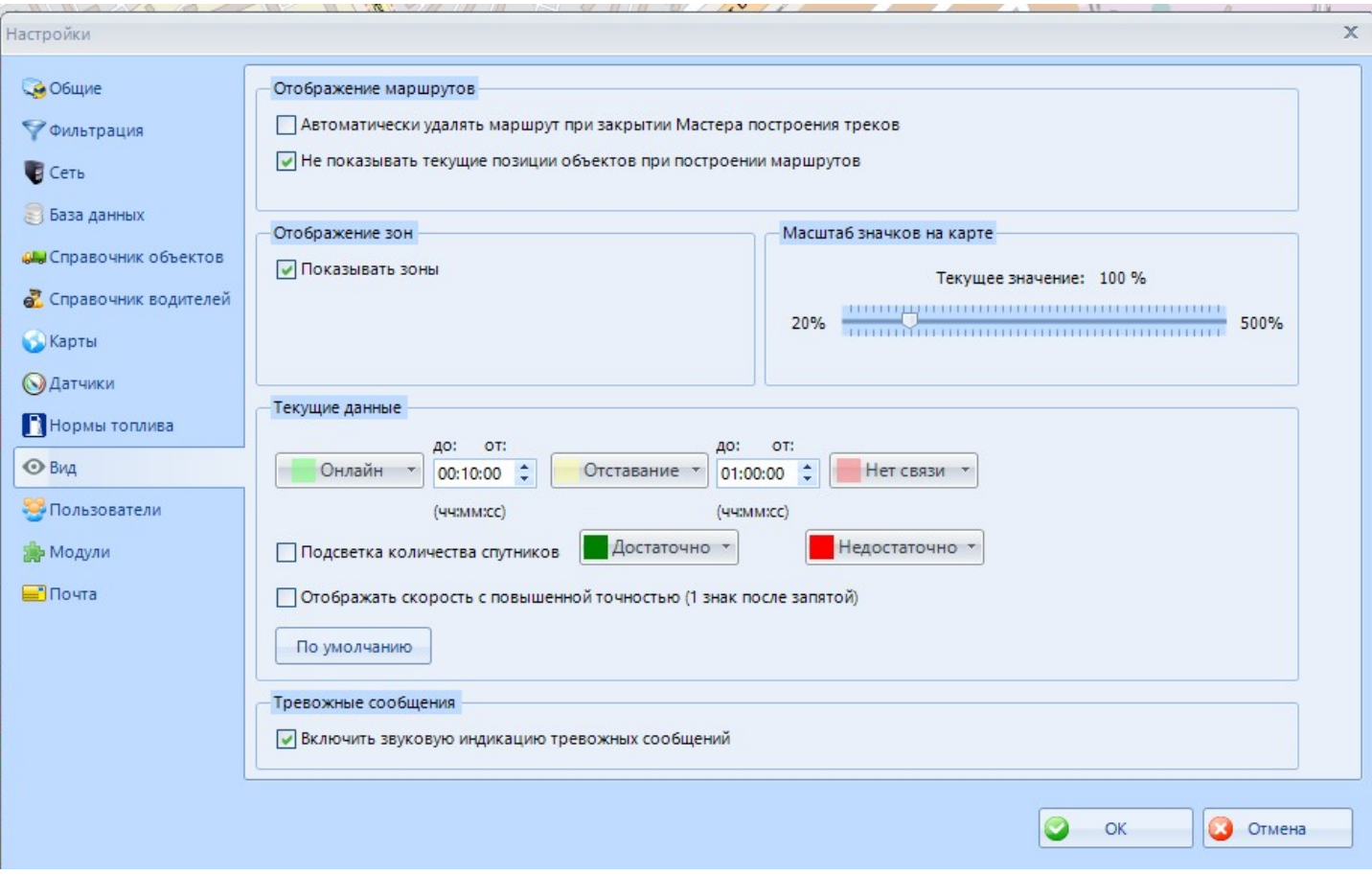

**Рисунок 2 - Настройки: Вид.**

Внизу панели **Текущих данных** указаны группы транспортных средств. После выбора группы, на

карте отображаются только транспортные средства из этой группы. Если нажать на значок  $\blacksquare$ , то карта будет масштабирована таким образом, что бы на ней отображались все ТС из выбранной группы. Распределение ТС по группам осуществляется в настройках, в [справочнике объектов](/wiki/%D0%A1%D0%BF%D1%80%D0%B0%D0%B2%D0%BE%D1%87%D0%BD%D0%B8%D0%BA%20%D0%BE%D0%B1%D1%8A%D0%B5%D0%BA%D1%82%D0%BE%D0%B2%20%D0%B2%20%D0%A1%D0%9A%D0%90%D0%A3%D0%A2-%D0%AD%D0%BA%D1%81%D0%BF%D0%BB%D0%BE%D1%80%D0%B5%D1%80%D0%B5%203.5/).

При большом количестве ТС удобно использовать «поиск объектов», вводя в соответствующем поле первые символы Гос.номера. По двойному клику на любой строчке таблицы **Текущих Данных** карта будет смещена таким образом, что бы выбранное ТС оказалось бы в центре карты.

По одному из ТС можно **включить режим слежения**, нажав кнопку **. В этом режиме**, при поступлении новых данных о выбранном ТС, карта будет автоматически смещаться таким образом, чтобы выбранное ТС оказалось бы в центре карты.

Особо отметим, что режим слежения можно применить только лишь к одному транспортному средству и он действует даже когда выбранная машина в данный момент не отображается на карте. Это может приводить к тому, что карта самостоятельно передвигается, не зависимо от вашего желания. Поэтому с особенной внимательностью относитесь к включению этого режима. Также существует возможность открыть **новое окно для слежения за транспортным средством***.*

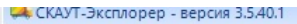

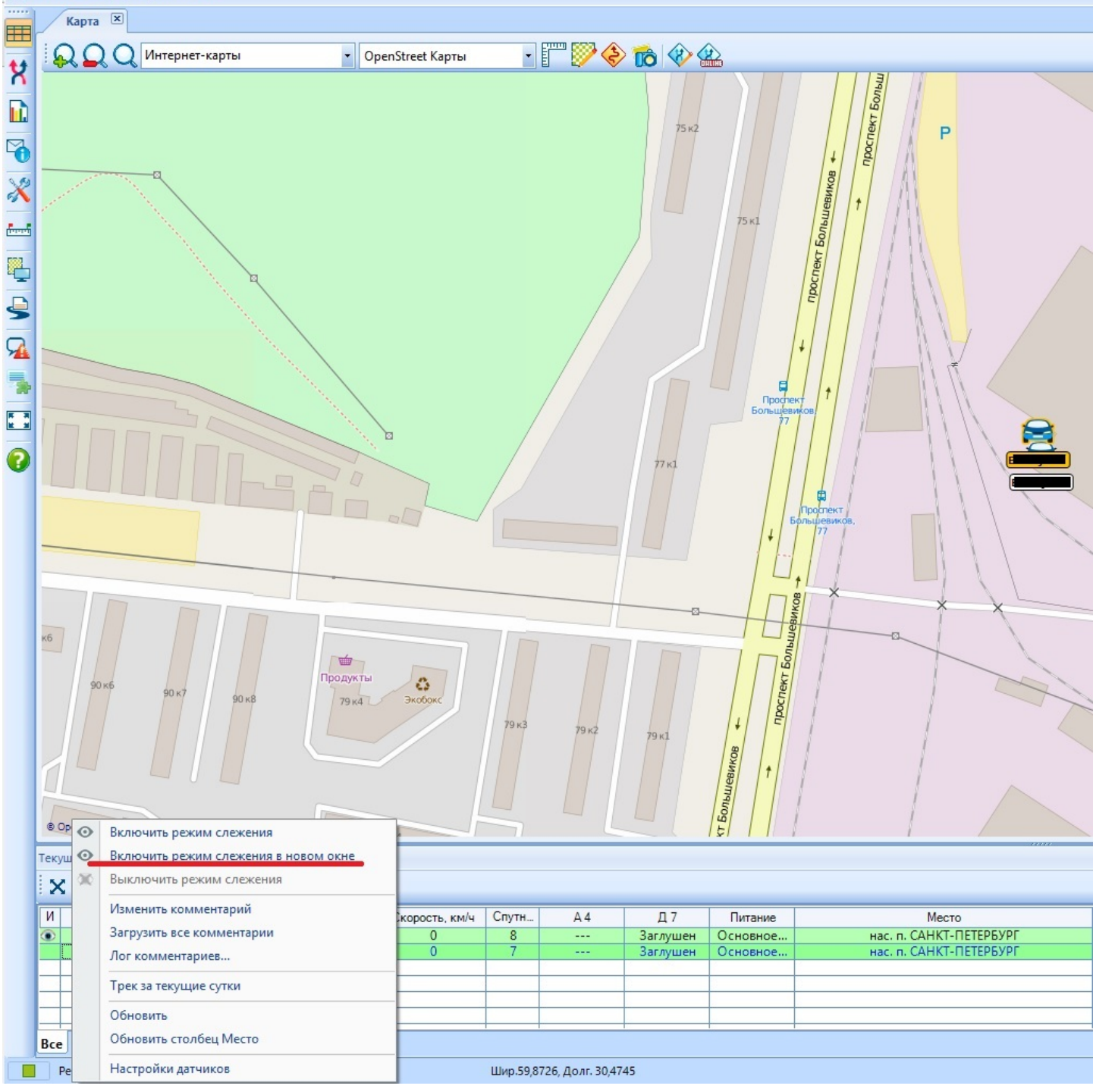

Это позволяет удобным образом организовывать рабочее пространство диспетчера и осуществлять мониторинг техники в режиме on-line (рис. 3). Отметим, что окна слежения легко перемещается, для этого достаточно подцепить их за заголовок и перетащить в нужное место. Для использования доступно 25 отдельных окон слежения.

.

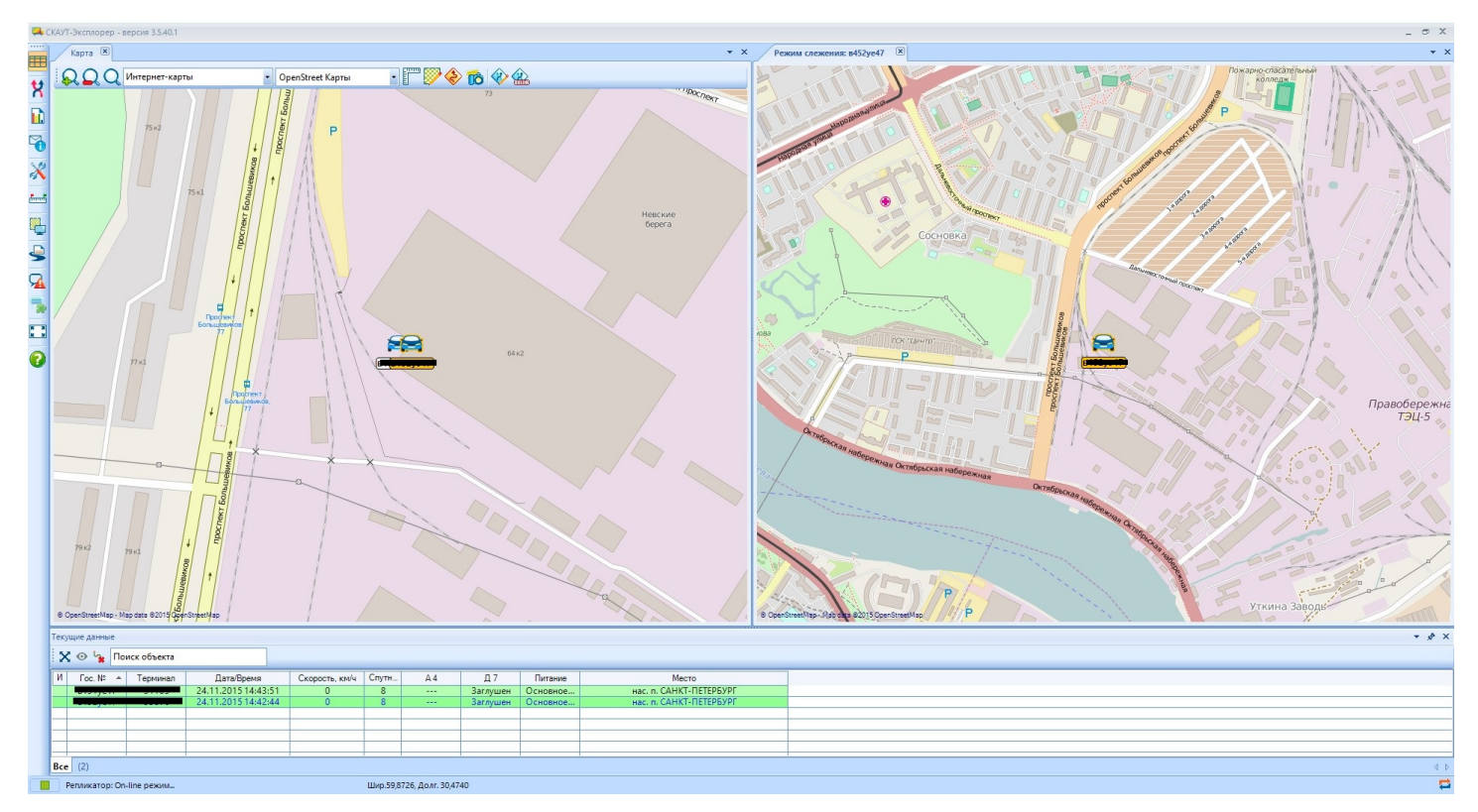

**Рисунок 3 - Режим слежения в новом окне.**

Состав отображаемых столбцов таблицы **Текущих данных** можно настраивать, причем для каждой группы индивидуально. Для этого необходимо кликнуть правой кнопкой мыши на шапке таблицы, и выбрать в открывшемся меню **Настройка столбцов***.* Откроется соответствующее окно, где следует выбрать необходимые для данной группы ТС столбцы.

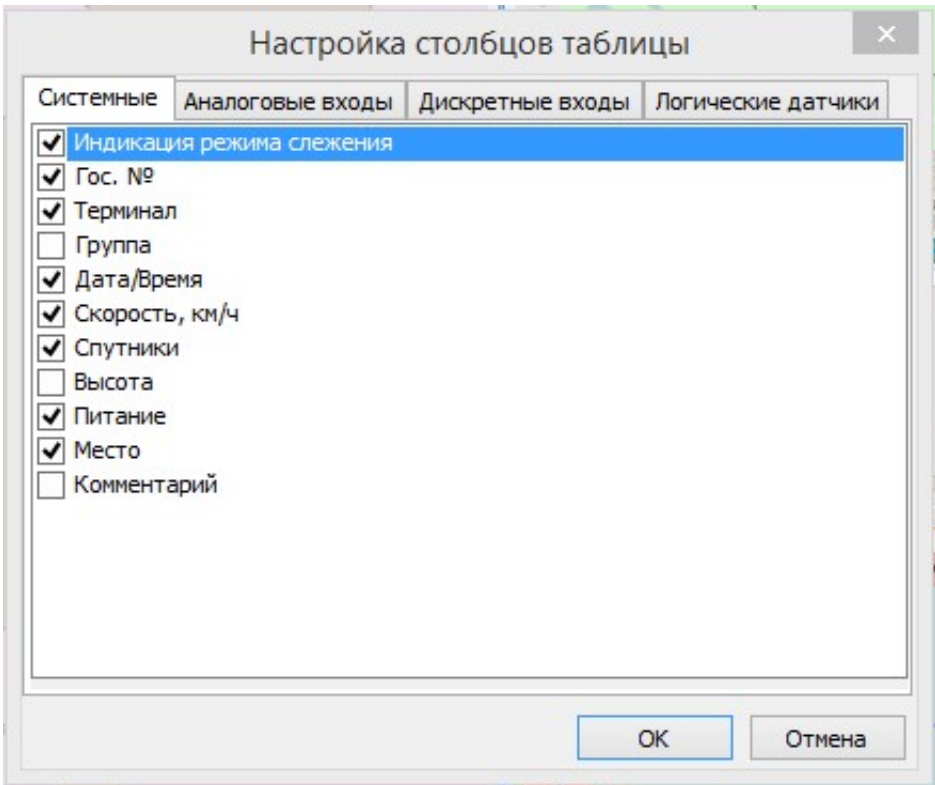

## **Рисунок 4 - Настройка столбцов в Текущих данных.**

Существует контекстное меню, доступное после клика правой кнопкой на любой строчке панели **Текущих данных**:

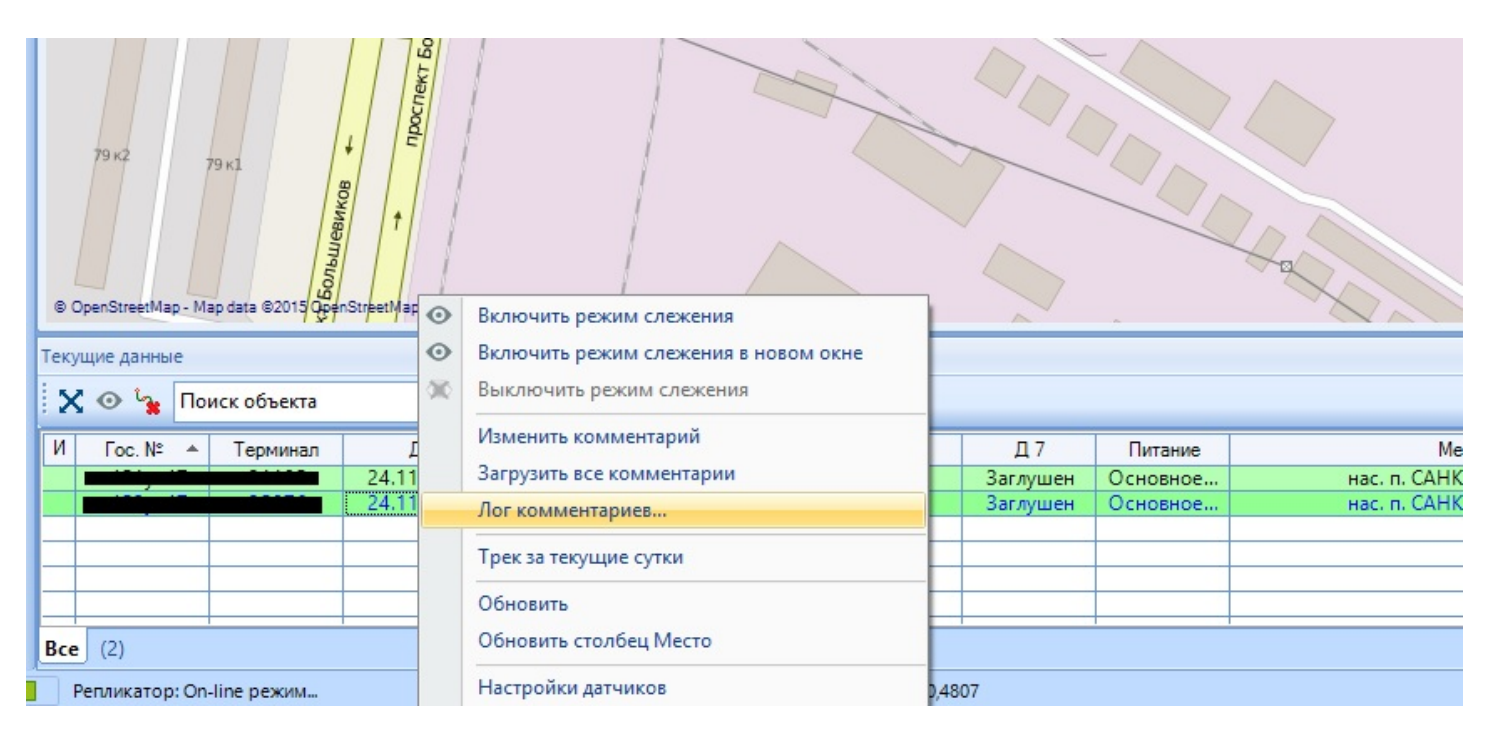

## **Рисунок 5 - Контекстное меню в Текущих данных.**

По выбранному ТС из контекстного меню можно выполнять различные действия: включить или выключить режим слежения, построить трек за текущие сутки, обновить информацию с сервера только по выбранному ТС, запросить местоположение объекта (для терминалов SkyWave).

Один из возможных столбцов называется **Комментарии**. В нем отображаются комментарии по ТС, которыми могут обмениваться различные диспетчеры с разных АРМов, имеющие соответствующие права доступа на сервере.

|                | $  X$<br>CKAYT-Эксплорер - версия 3,5.5.1                      |               |                                            |                |                               |                      |                     |                                      |                                                                             |  |
|----------------|----------------------------------------------------------------|---------------|--------------------------------------------|----------------|-------------------------------|----------------------|---------------------|--------------------------------------|-----------------------------------------------------------------------------|--|
|                | Карта (масштаб: в 1 см - 340 м) [X]<br>$- \times$              |               |                                            |                |                               |                      |                     |                                      |                                                                             |  |
| X<br>D         |                                                                |               | Карта: Интернет-карты                      |                | • ДубльГИС                    |                      |                     | $-F$ $*$ $*$ $*$                     |                                                                             |  |
| but,           | <b>Bopcass</b><br>9 Варшавский вокзал                          |               |                                            |                |                               |                      |                     |                                      |                                                                             |  |
| $\chi$         | x<br>Комментарий                                               |               |                                            |                |                               |                      |                     |                                      |                                                                             |  |
| 田              | Объект: 6181<br>Дата: 15.06.2013 12:26<br>G                    |               |                                            |                |                               |                      |                     |                                      |                                                                             |  |
| ę              | Короткий комментарий:                                          |               |                                            |                |                               |                      |                     |                                      | 9 Волковская                                                                |  |
|                | В ремонте.<br>Воздухоплавательный Парк                         |               |                                            |                |                               |                      |                     |                                      |                                                                             |  |
| <b>ONG</b>     | Подробный комментарий:<br>Мацьяна в ремонте до ноября.         |               |                                            |                |                               |                      |                     |                                      |                                                                             |  |
|                |                                                                |               |                                            |                |                               |                      |                     |                                      |                                                                             |  |
| 5              |                                                                |               |                                            |                |                               |                      |                     |                                      |                                                                             |  |
|                |                                                                |               |                                            |                |                               |                      |                     |                                      |                                                                             |  |
| 噩              |                                                                |               |                                            |                |                               |                      |                     |                                      |                                                                             |  |
|                |                                                                | 3301          |                                            |                |                               |                      |                     |                                      | <b>GYPAR</b>                                                                |  |
| Текущие данные |                                                                |               |                                            |                |                               |                      |                     | $-2x$                                |                                                                             |  |
|                | У Поиск объекта:<br><b>© Режим слежения</b>                    |               |                                            |                | Сохранить на сервер<br>Отмена |                      |                     |                                      |                                                                             |  |
|                | и                                                              | <b>Гос.</b> № | Дата/Время                                 | Скорость       | Спутники                      | A                    | $\overline{n}$      | Питание                              | Место                                                                       |  |
|                |                                                                | 3301<br>6181  | 15.06.2013 12:21:59<br>15.05.2013 12:22:11 | o<br>$\circ$   | 11                            | 249.2. n.<br>70.0. n | Заглушен<br>Заведен | Основное питание<br>Основное питание | ТУРУХТАННЫЕ ОСТРОВА ДОР., ДОМ 17, САНКТ-ПЕТЕРБУРГ<br>нас. п. АННИНО(14 8км) |  |
|                |                                                                | 0901          | 15.06.2013 12:26:07                        | O              |                               | $281.4.$ $\ldots$    | заглушен            | Основное питание                     | ХИМИЧЕСКИЙ ПЕР., ДОМ 4, САНКТ-ПЕТЕРБУРГ                                     |  |
|                |                                                                | 2801          | 15.06.2013 12:26:11                        | $\circ$        |                               | 299.4. A             | заведен             | Основное питание                     | нас. п. АННИНО(14,8км)                                                      |  |
|                |                                                                | 1201          | 15.06.2013 12:25:45                        | O.             |                               | 129.1. n.            | Заглушен            | Основное питание                     | ТУРУХТАННЫЕ ОСТРОВА ДОР., ДОМ 17, САНКТ-ПЕТЕРБУРГ                           |  |
|                |                                                                | 808           | 15.06.2013 12:25:45                        | $\overline{0}$ |                               | 125.0. n.            | Заглушен            | Основное питание                     | ТУРУХТАННЫЕ ОСТРОВА ДОР., ДОМ 17, САНКТ-ПЕТЕРБУРГ                           |  |
|                | Bce Hosas rpynna 1 (6)<br>$d$ $b$                              |               |                                            |                |                               |                      |                     |                                      |                                                                             |  |
|                | ¤.,<br>Репликатор: On-line режим<br>Шир.39,8770, Долг. 30,2301 |               |                                            |                |                               |                      |                     |                                      |                                                                             |  |

**Рисунок 6 - Комментарии в Текущих данных.**

При необходимости, с помощью контекстного меню можно загрузить с сервера «лог комментариев», в котором будет отображаться история создания комментариев по выбранному ТС с указанием автора и времени сохранения комментария на сервере.

Для того чтобы СКАУТ-Эксплорер корректно отображал адрес местоположения транспортного средства, ему необходимы адресные базы. В предустановленную поставку входит адресная база городов России. При использовании только этой адресной базы будет отображаться город, в котором находится транспортное средство, но не более.

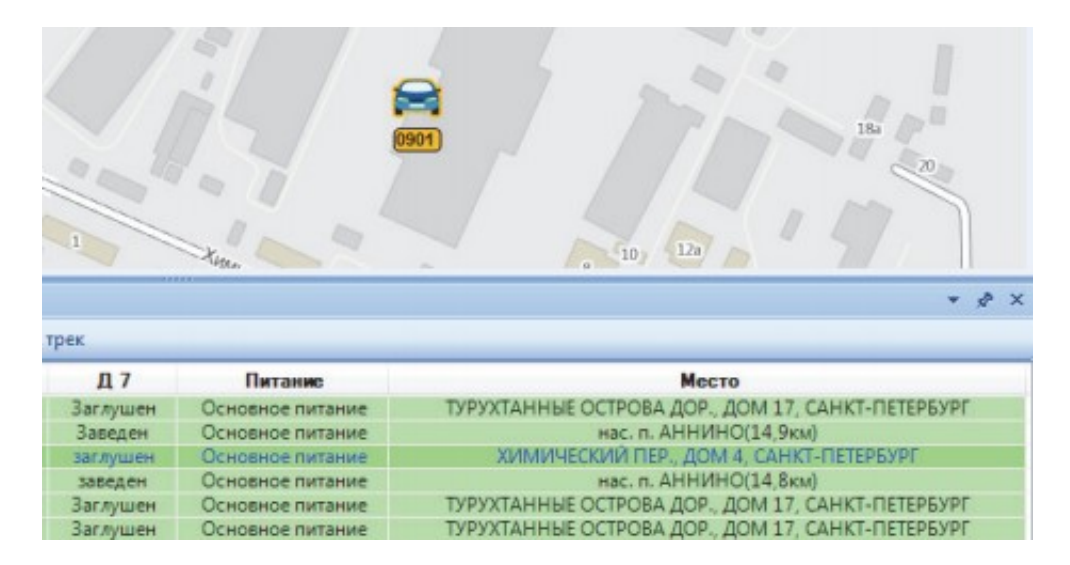

**Рисунок 7 - Местоположение ТС в Текущих данных.**

Если необходима более подробная информация, отображающая сведения о названии улицы и номере дома, то требуется дополнительно загрузить с сайта компании СКАУТ (www.scout□gps.ru) адресные базы конкретного города.

После того, как вы сохраните архив, его содержимое требуется извлечь в папку AddressDb по адресу установки СКАУТ-Эксплорера (по умолчанию в 64 разрядной системе: С:\Program Files (x86)\Promasu\ScoutExplorer\AddressDb\). Далее через интерфейс программы в меню **Настройки>>Карты** подключить адресную базу.

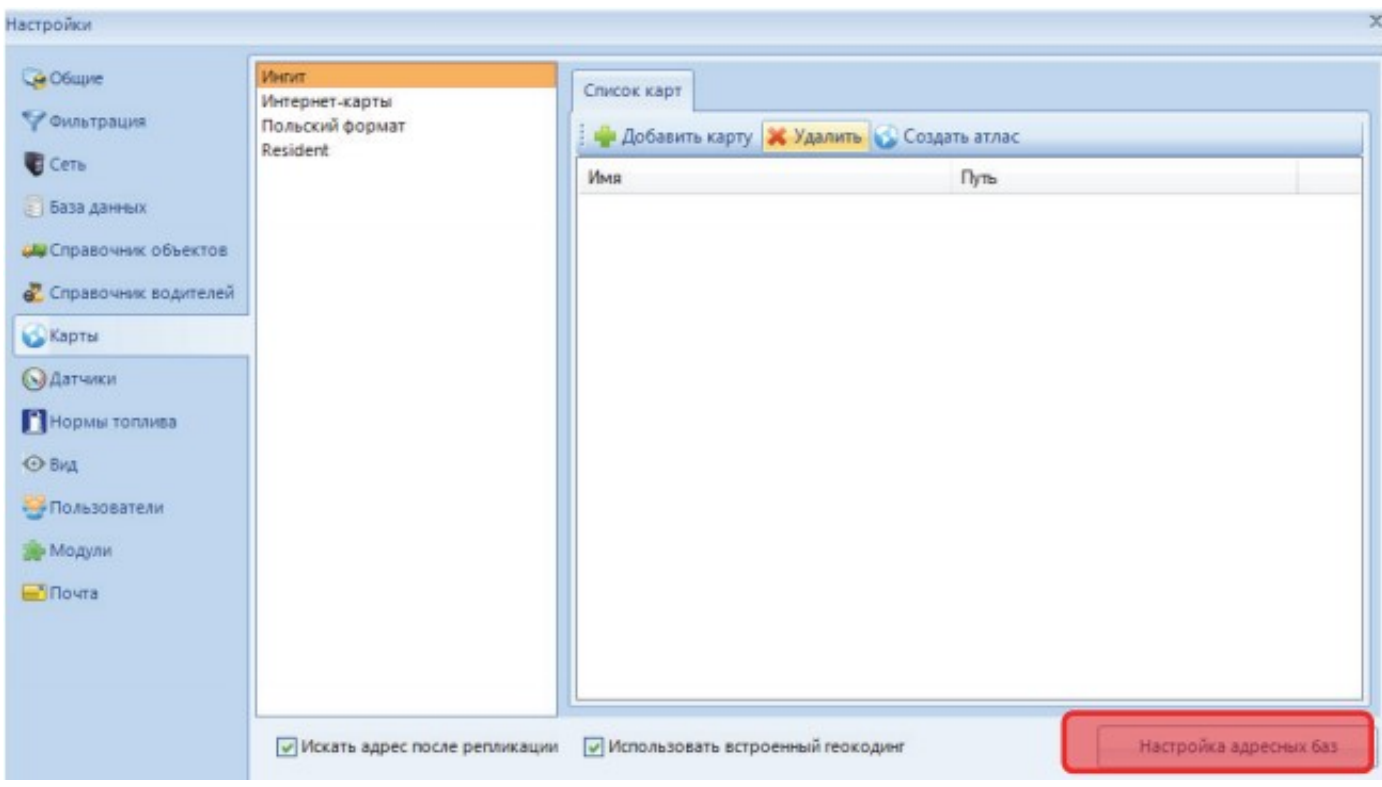

**Рисунок 8 - Подключение адресной базы.**

Для этого поставить галочки в полях **Искать адрес после репликации** и **Использовать встроенный геокодинг**, и, нажав на кнопку **Настройка адресных баз**, через интерфейс добавить базу.

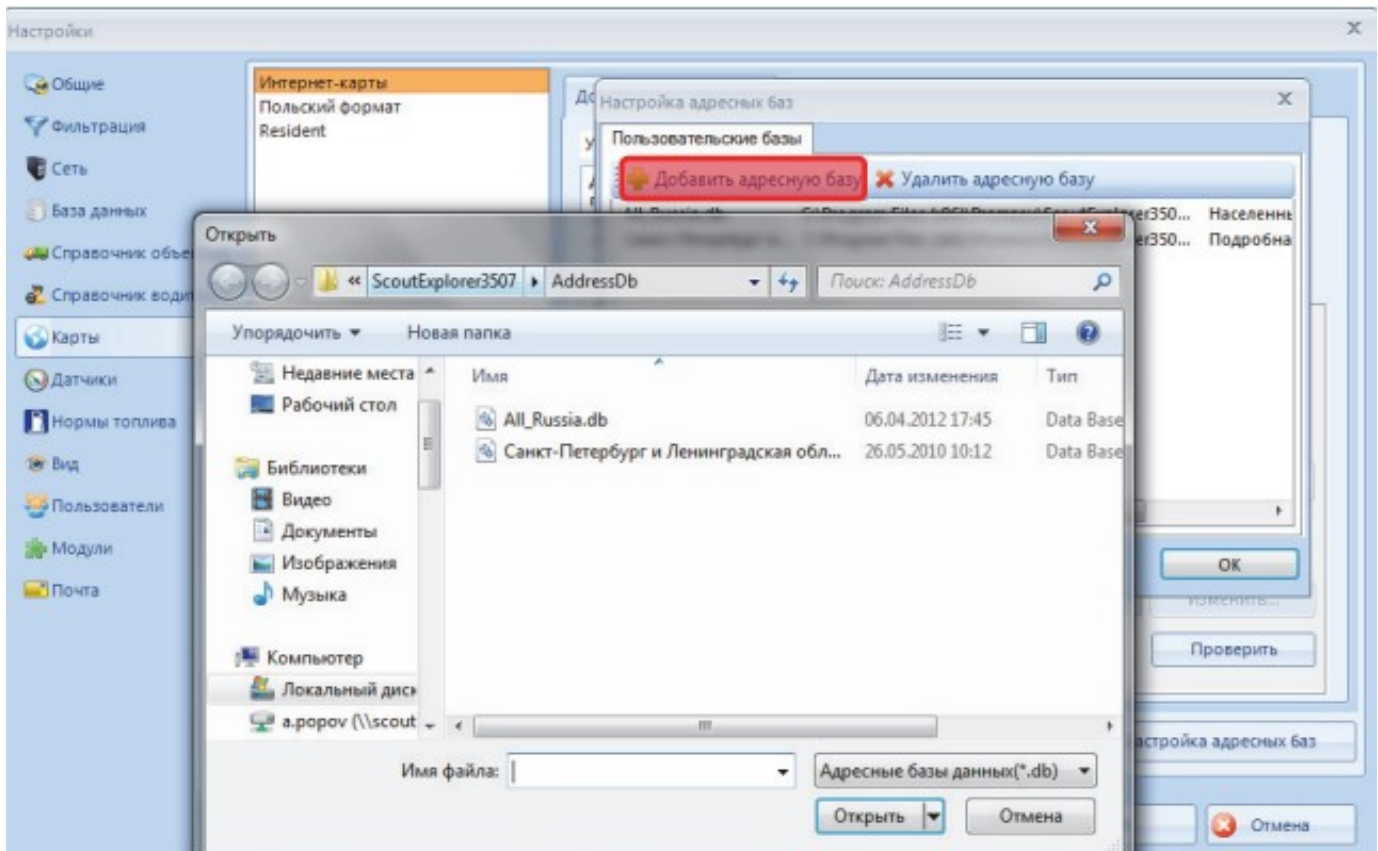

## **Рисунок 9 - Добавление адресной базы.**

[<<Назад](/wiki/%D0%9F%D0%B0%D0%BD%D0%B5%D0%BB%D1%8C%20%D0%B8%D0%BD%D1%81%D1%82%D1%80%D1%83%D0%BC%D0%B5%D0%BD%D1%82%D0%BE%D0%B2%20%D0%A1%D0%9A%D0%90%D0%A3%D0%A2-%D0%AD%D0%BA%D1%81%D0%BF%D0%BB%D0%BE%D1%80%D0%B5%D1%80%203.5/) [Перейти к содержанию](/wiki/%D0%A0%D1%83%D0%BA%D0%BE%D0%B2%D0%BE%D0%B4%D1%81%D1%82%D0%B2%D0%BE%20%D0%BF%D0%BE%D0%BB%D1%8C%D0%B7%D0%BE%D0%B2%D0%B0%D1%82%D0%B5%D0%BB%D1%8F%20%D0%A1%D0%9A%D0%90%D0%A3%D0%A2-%D0%AD%D0%BA%D1%81%D0%BF%D0%BB%D0%BE%D1%80%D0%B5%D1%80%203.5/) [Далее>>](/wiki/%D0%9C%D0%BE%D0%B4%D1%83%D0%BB%D1%8C%20%D0%BC%D0%BE%D0%BD%D0%B8%D1%82%D0%BE%D1%80%D0%B8%D0%BD%D0%B3%D0%B0%20%D0%B7%D0%BE%D0%BD%20%D0%B2%20%D0%A1%D0%9A%D0%90%D0%A3%D0%A2-%D0%AD%D0%BA%D1%81%D0%BF%D0%BB%D0%BE%D1%80%D0%B5%D1%80%203.5/)